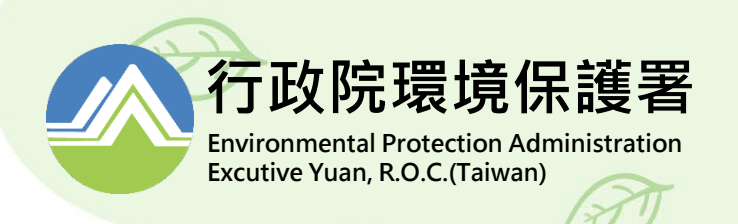

## **申報端EMS系統 網路申報**

#### **新增管制對象申辦流程**

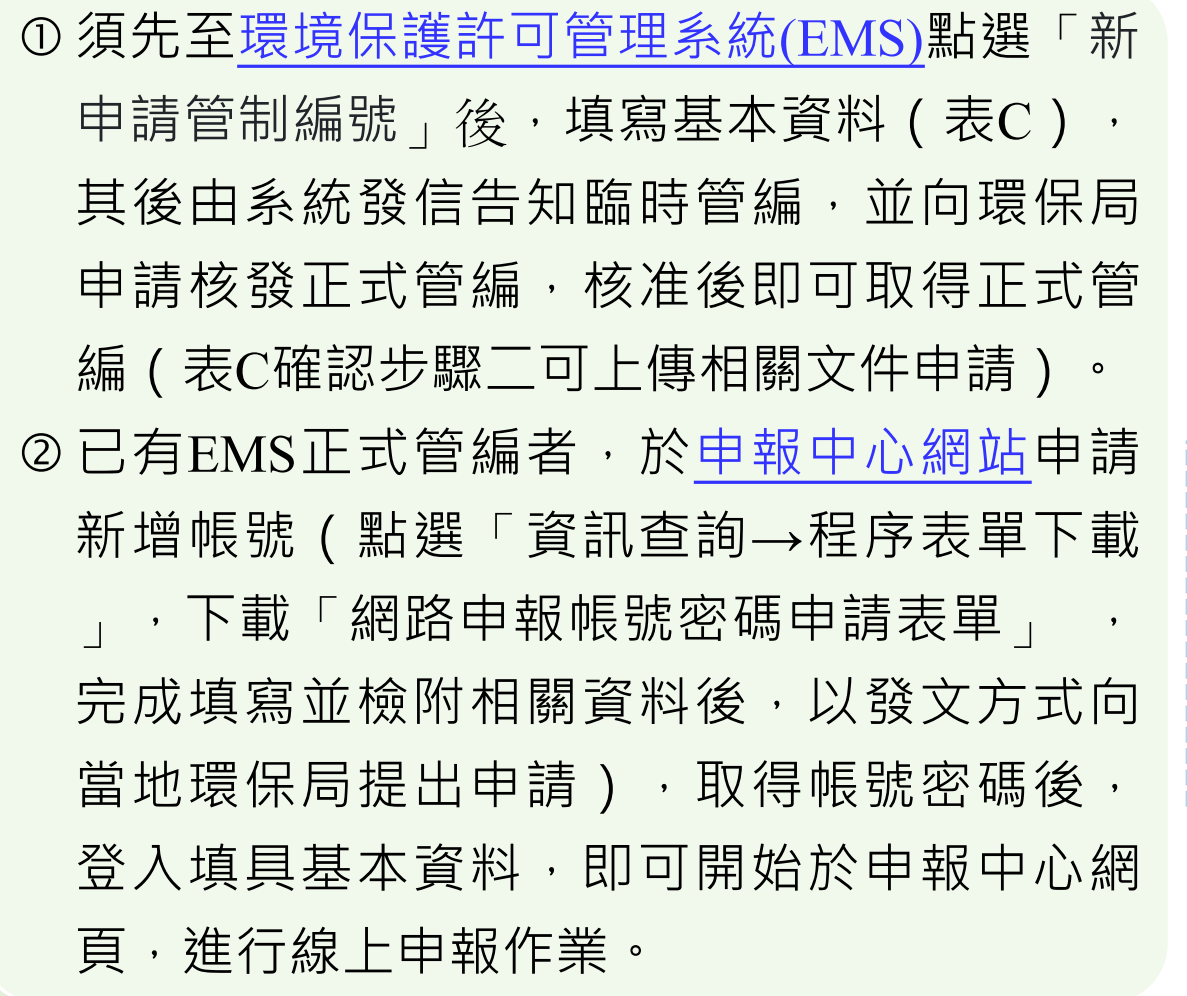

**行政院環境保護署 Environmental Protection Administration Excutive Yuan, R.O.C.(Taiwan)**

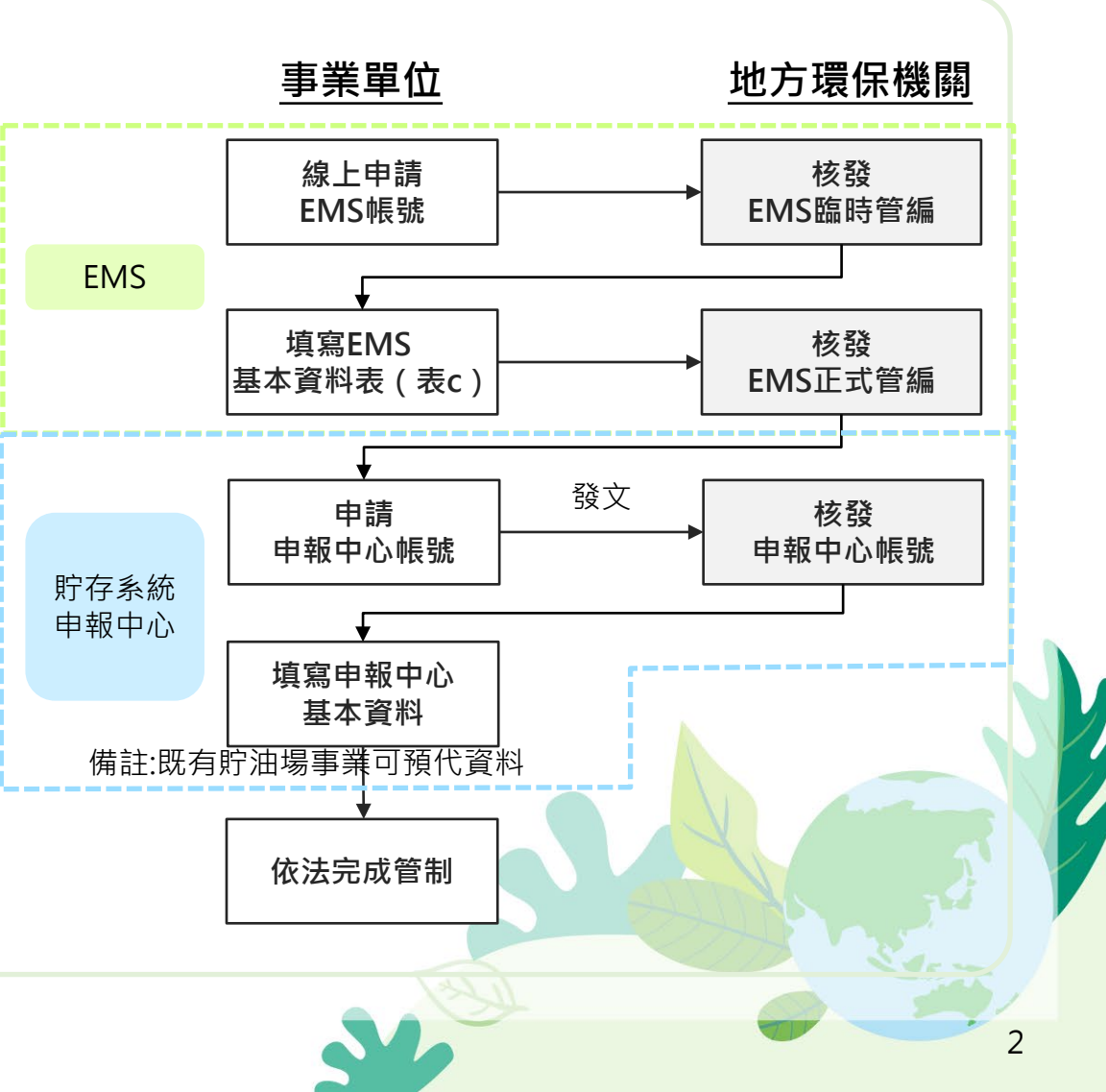

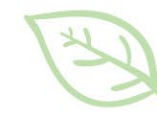

#### **環境保護許可管理系統EMS (管制編號/設置計畫書/完工報告書 申請)**

## **【EMS】環境保護許可管理系統**

最新消息NEWS

据保許可整合相關資料,說明會簡報,與答集,污染流向圖讀製說明影片(另

因應設備維護 · 於109年12月14日(星期一)16時起至18時暫停服務。(另開新

图 2020-12-31

图 2020-12-08

開新福商)

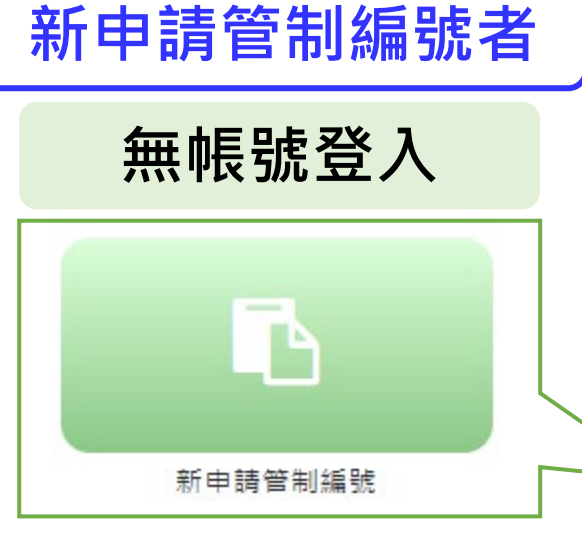

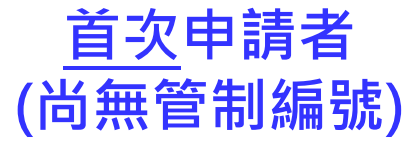

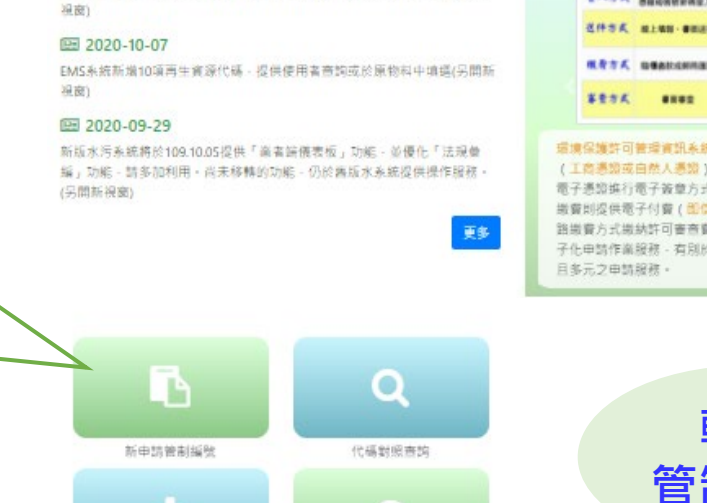

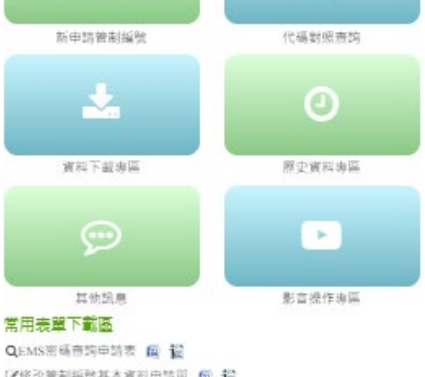

(Z修改管制编辑基本資料申請單 图 智 A申請管制編號傳真單 图 错 AEMS板號申請表(環保機關專用) 图 超 →管制編號核發系統帳號申請表 面 證

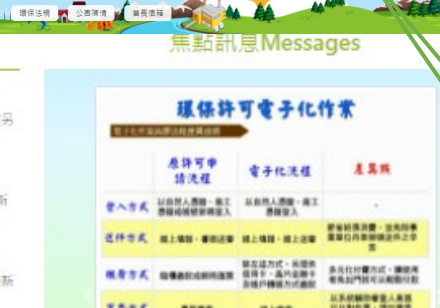

**▲ 業者登入 ♀ 環保機関登入 ● 田首頁** 

環境保護許可管環資訊系統(EMS) · 陸續於100年導入電子憑證 (工商連修或自然人連修)登入EMS - 101年起陸續提供各縣市民 電子通證進行電子簽章方式提送環保許可申請 - 现全國事業單 搬費則提供電子付費(配信用卡 - 晶片金融卡 · 金融帳戶) 25 路場費方式開納許可審查費或證書費 - 規階段已完成環保許可? 子化申請作業服務 - 有別於原本之作業方式 - 提供另一安全優推

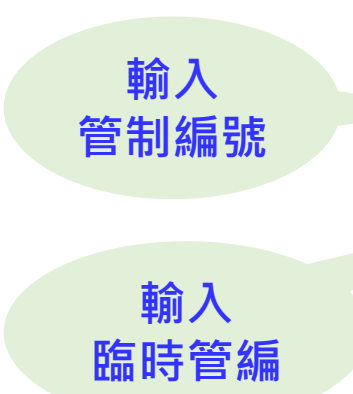

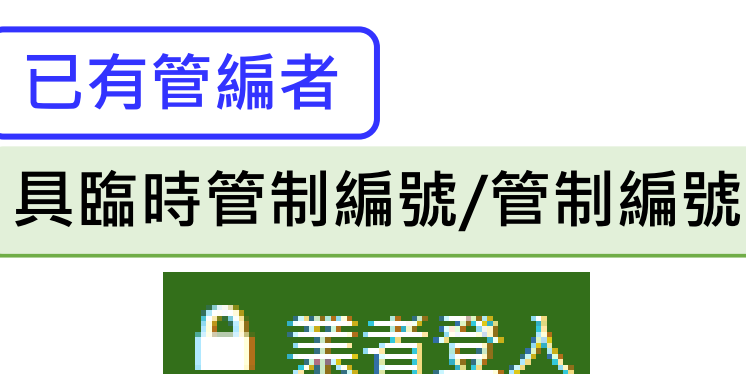

■業者登入系統

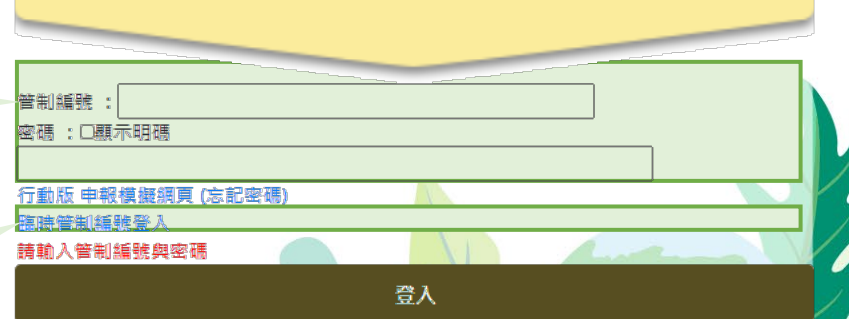

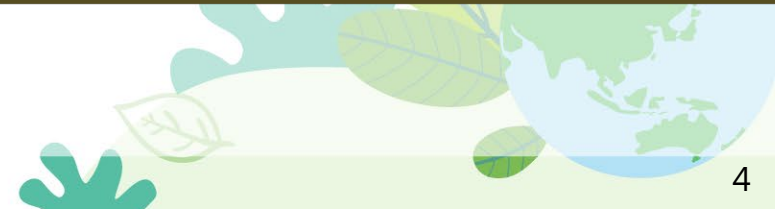

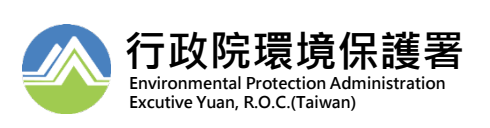

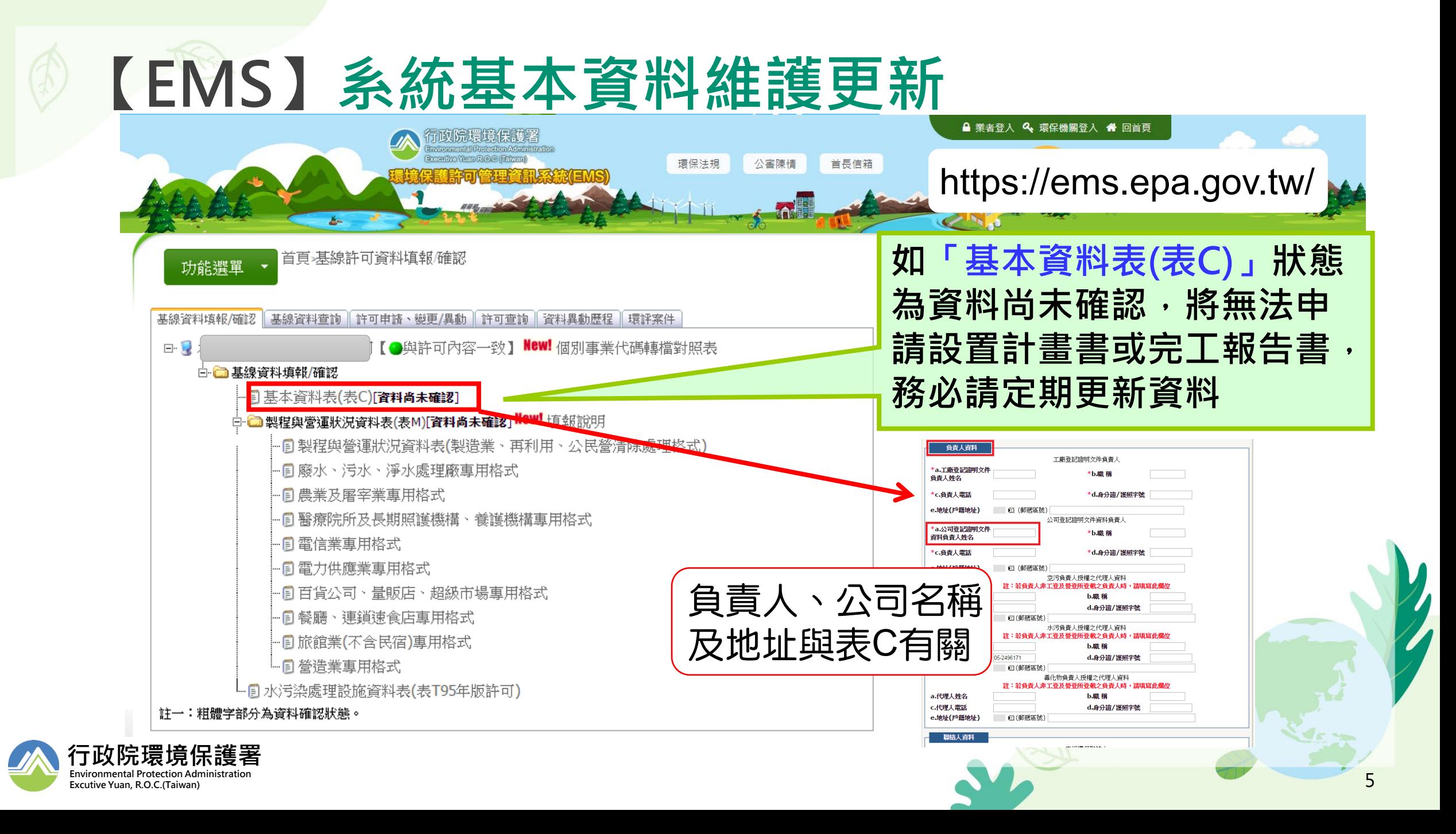

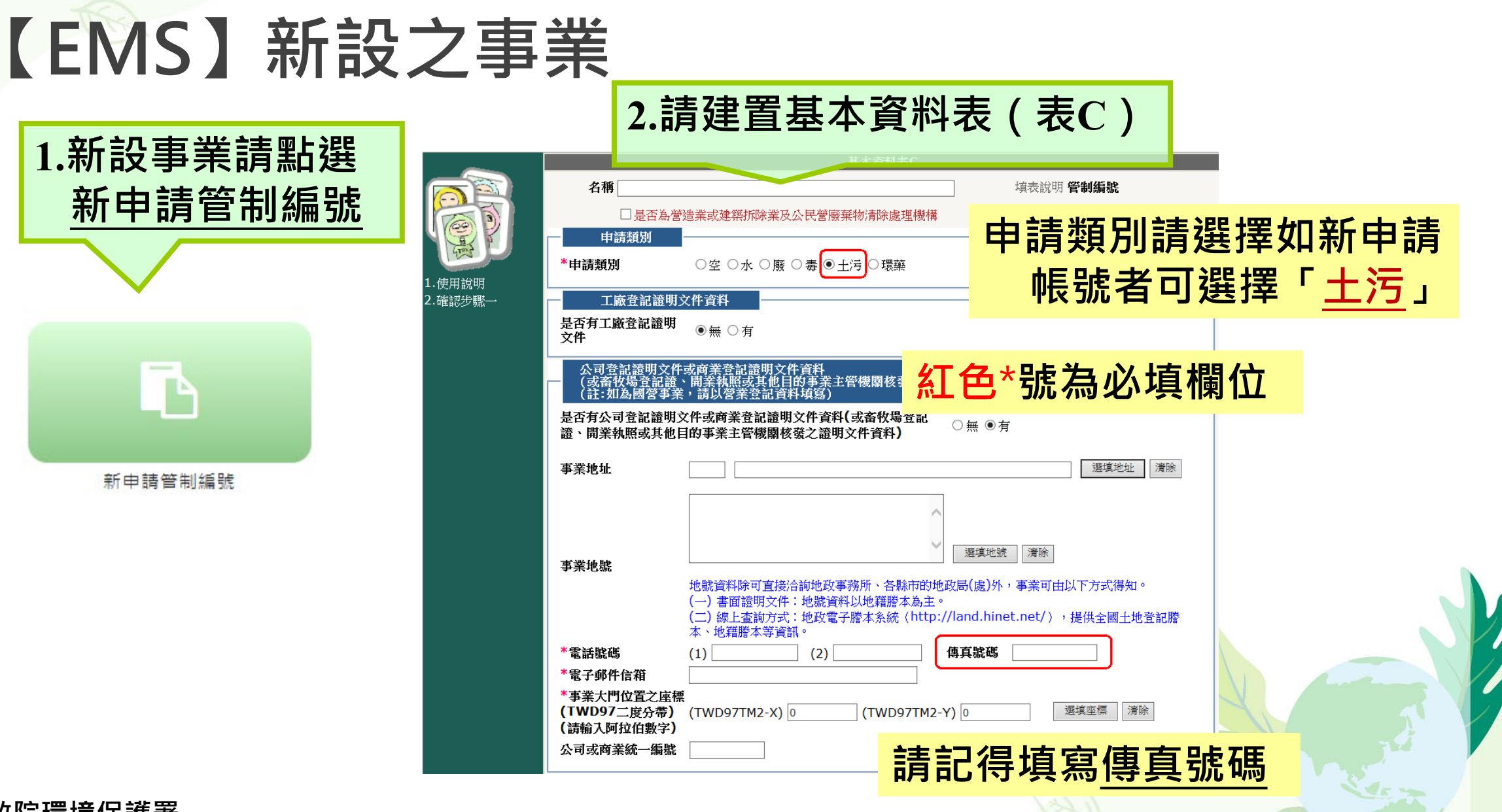

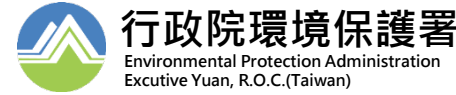

#### **【EMS】新設之事業**

**Environmental Protection Administration Excutive Yuan, R.O.C.(Taiwan)**

 $\blacksquare$ 

**2.請建**

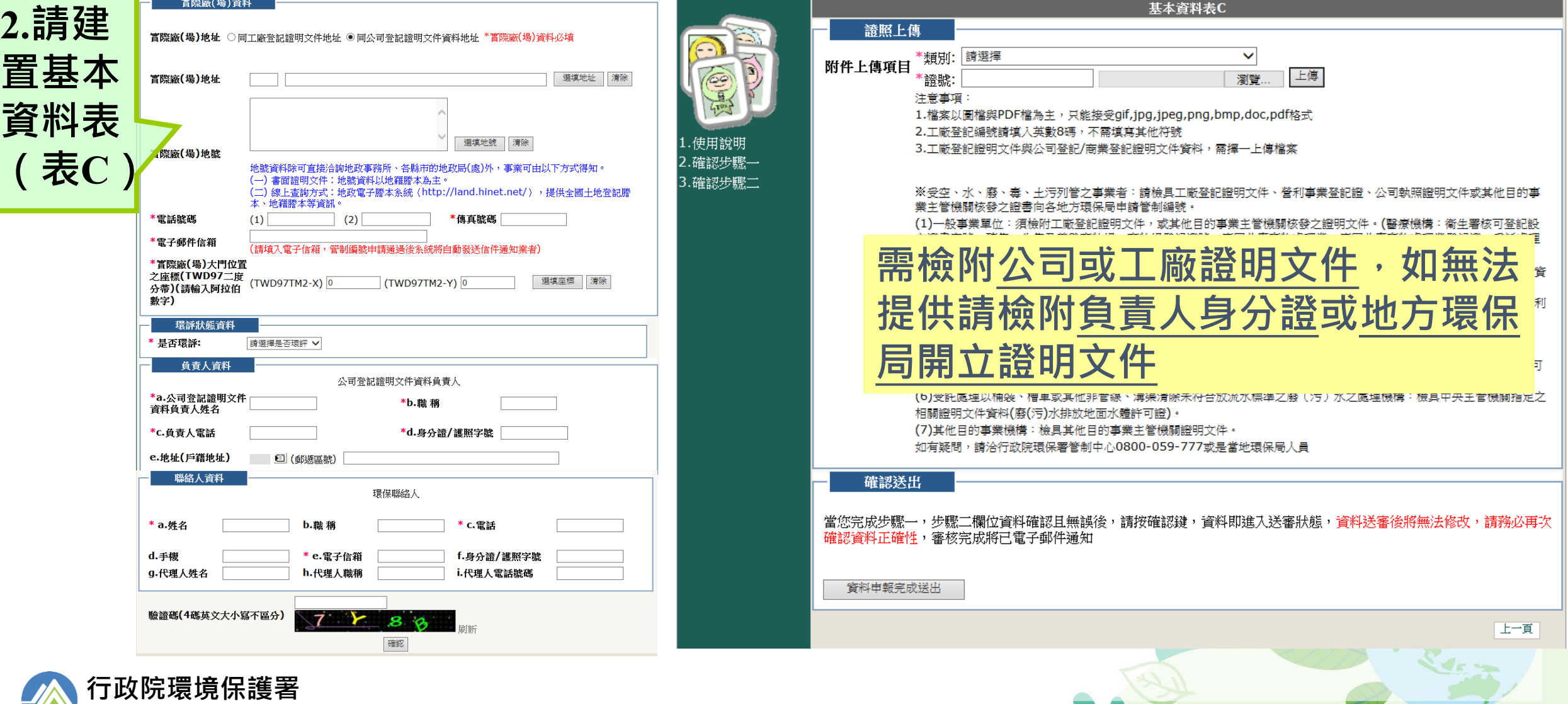

#### **【EMS】新設之事業 新設事業完成填寫表C即可取得臨時管編,日後利用此「臨時管編」登入進行 相關資料修正及申請**

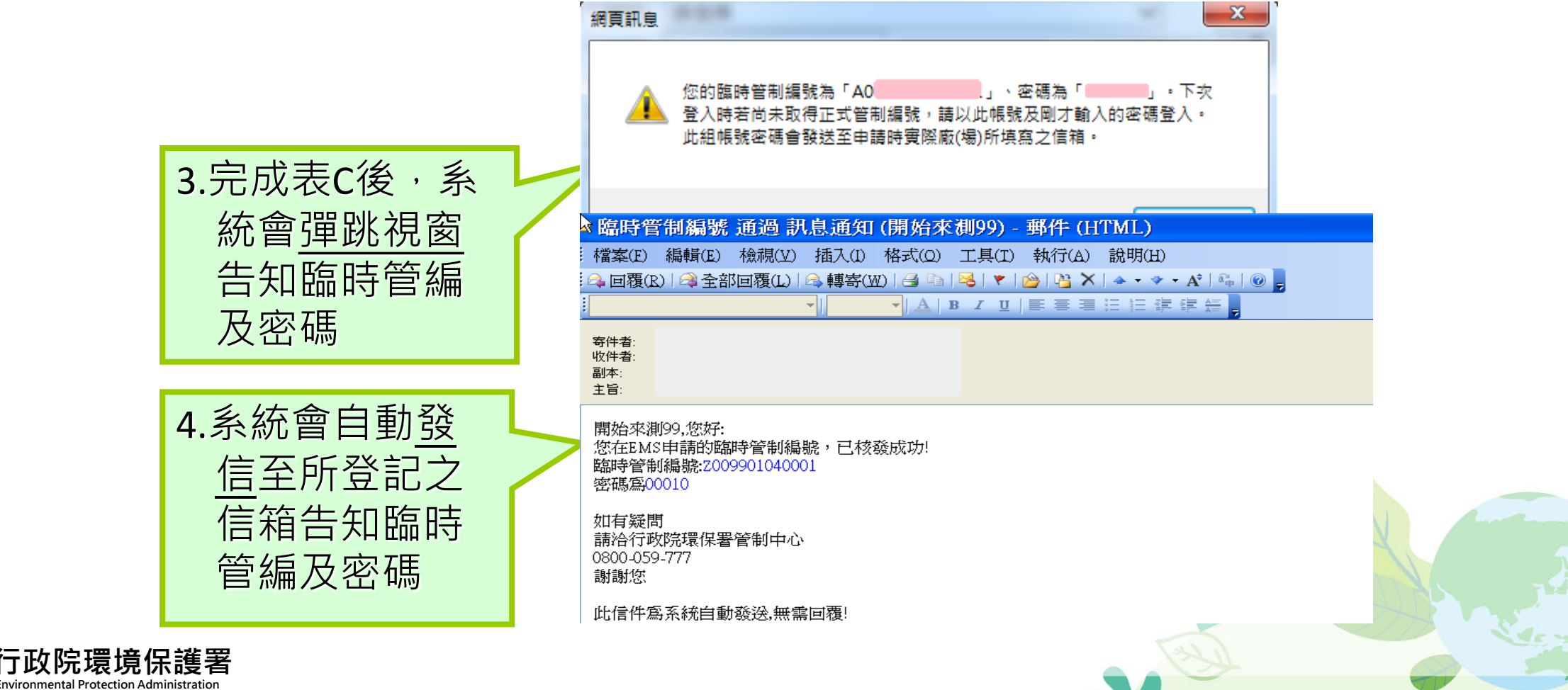

88

**Environmental Protection Administration Excutive Yuan, R.O.C.(Taiwan)**

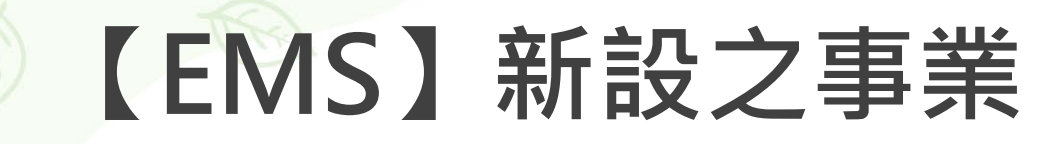

#### **「臨時管編」登入進行設置計畫書及完工報告書申請**

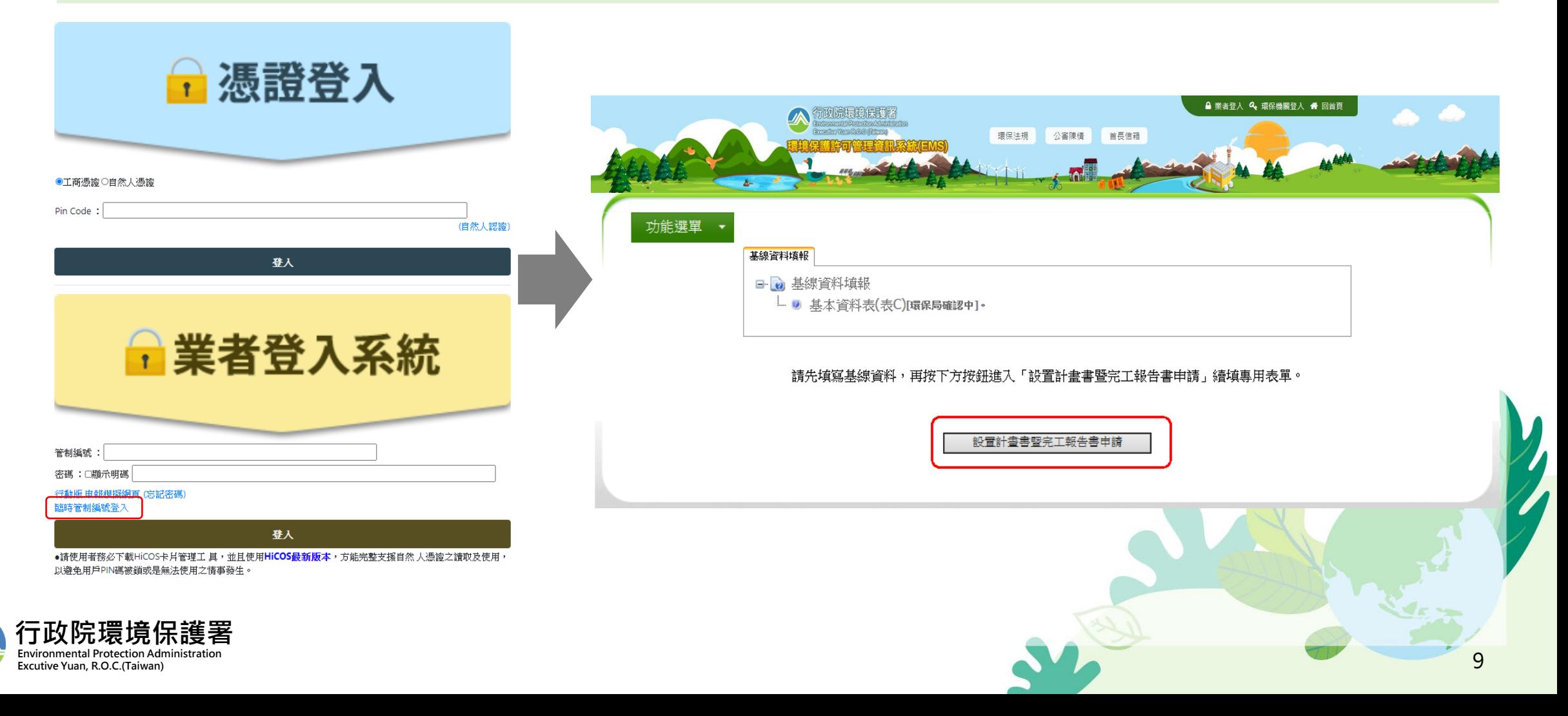

#### **【EMS】既設地下儲槽系統事業**

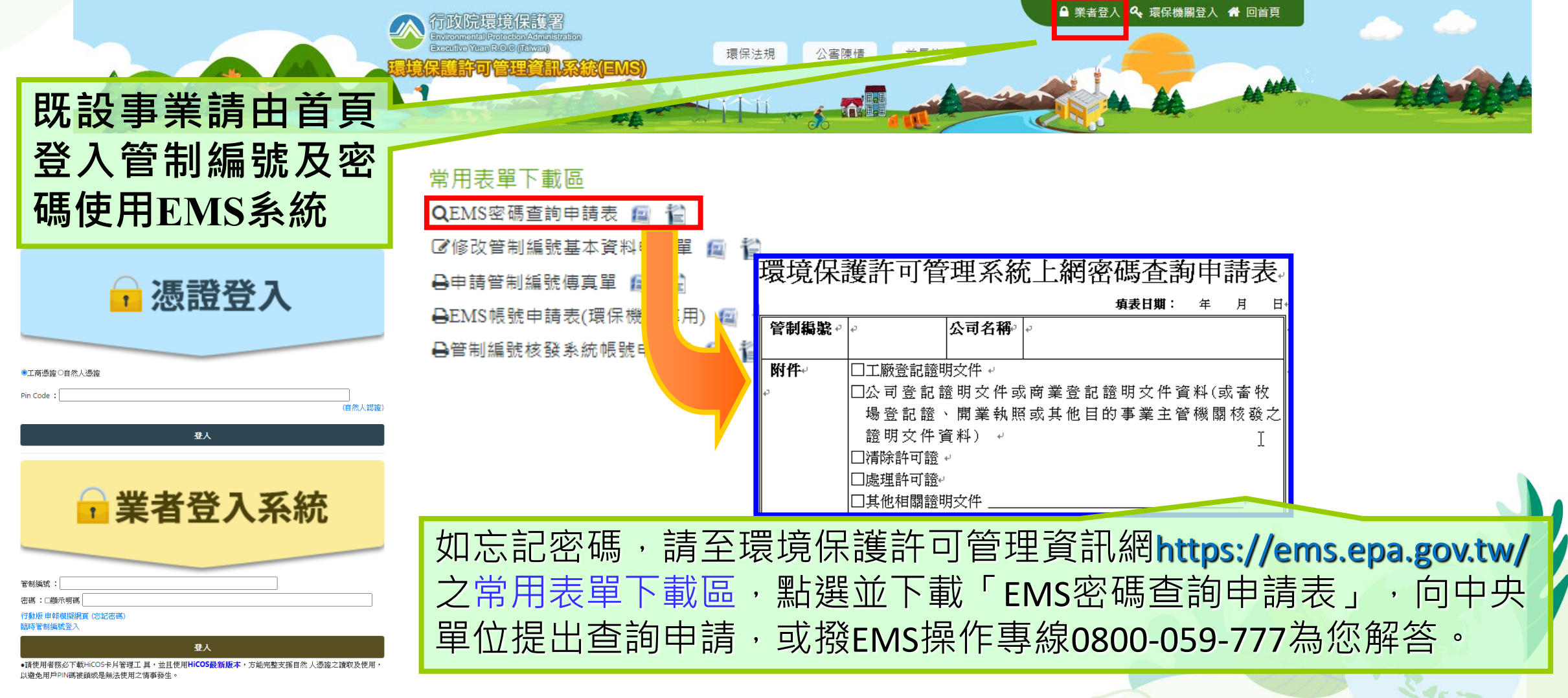

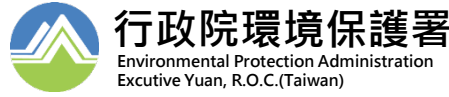

## **【EMS】已設置貯存系統事業**

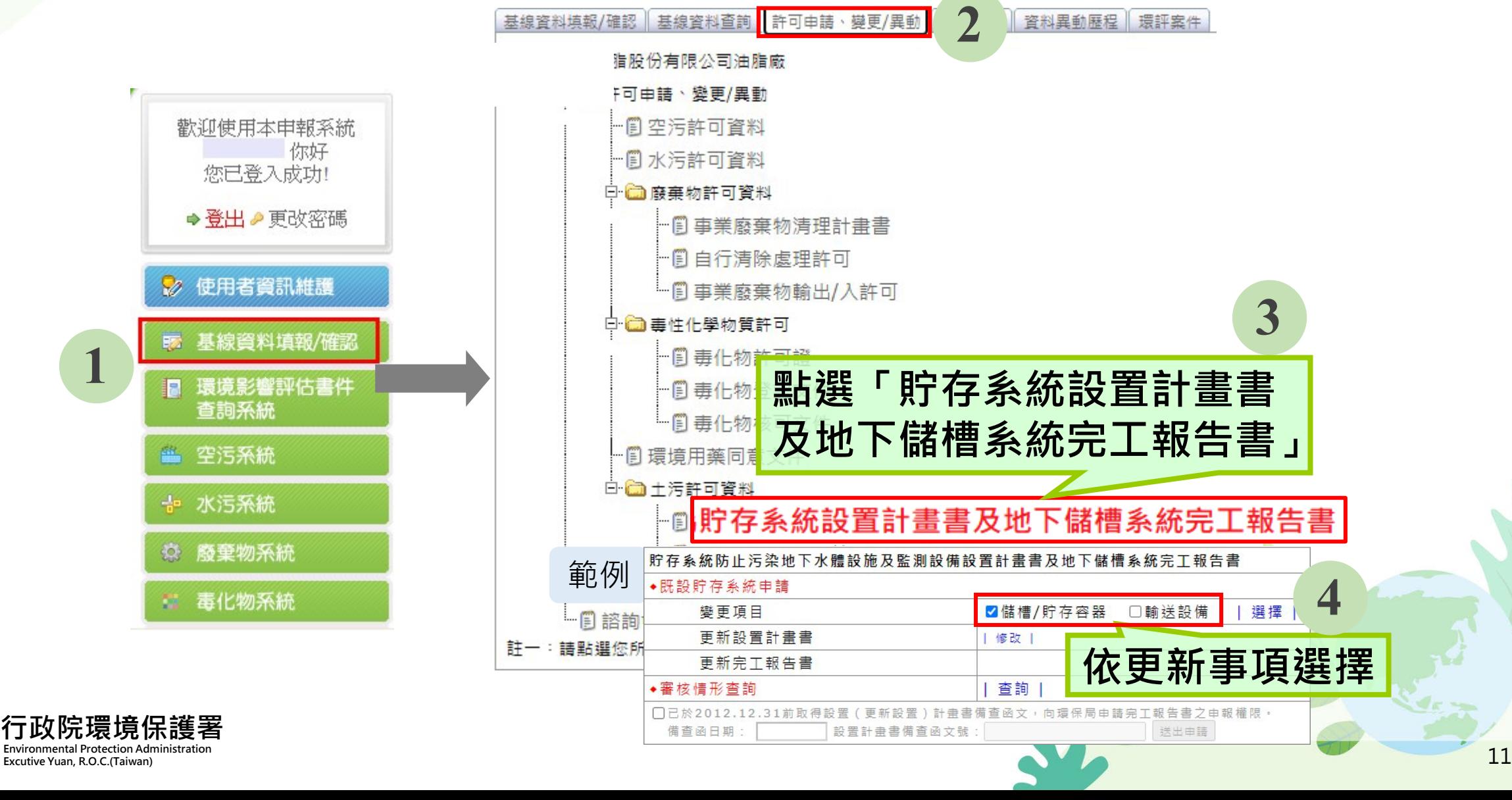

#### **請務必完成填寫表C, 才能繼續申請設置計 畫書與完工報告書**

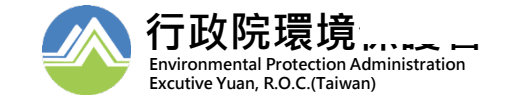

# **【EMS】申報設置計畫書**

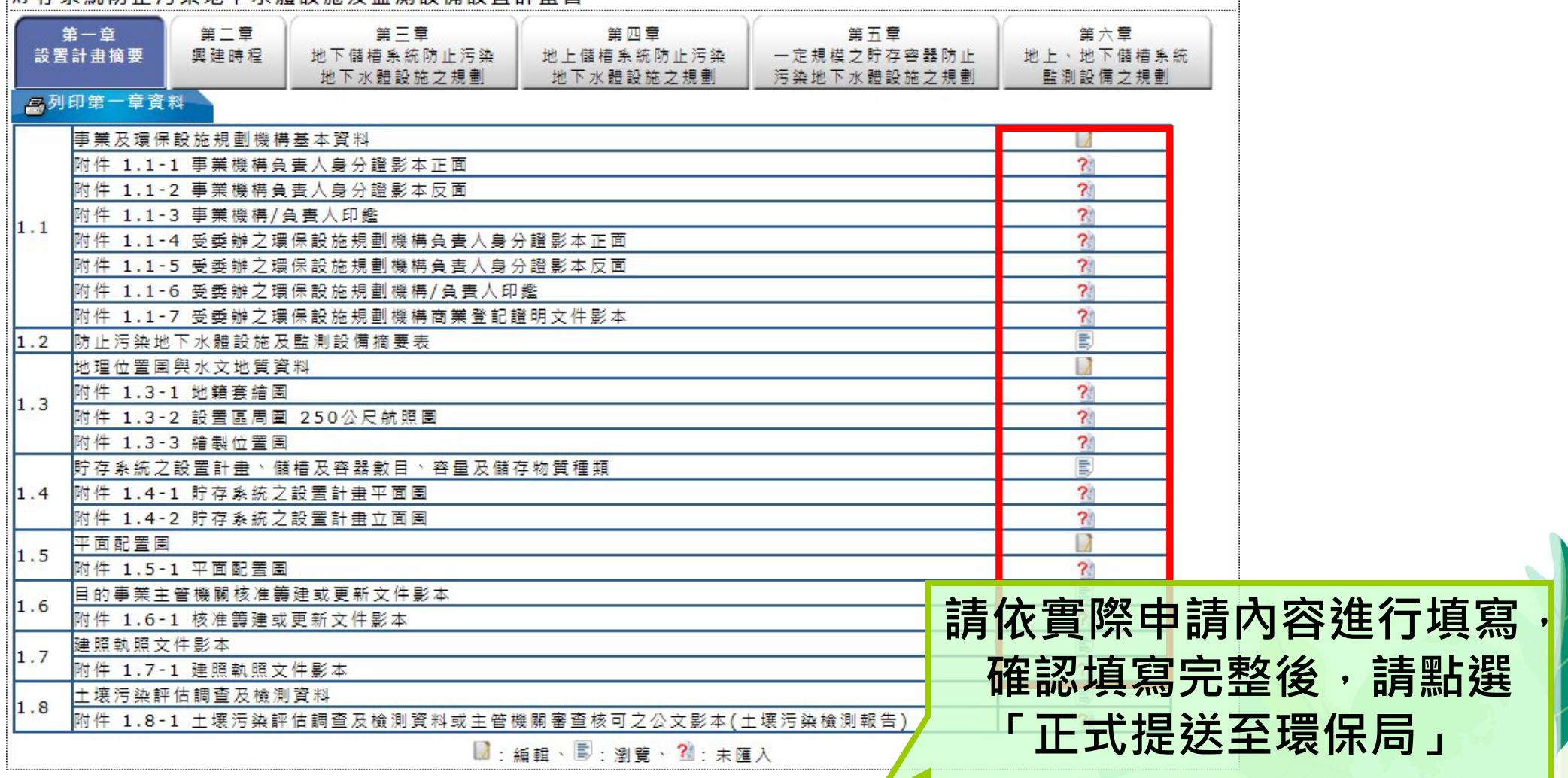

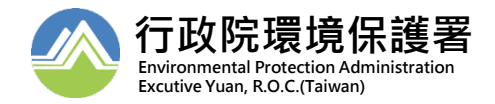

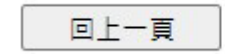

## **【EMS】申報設置計畫書**

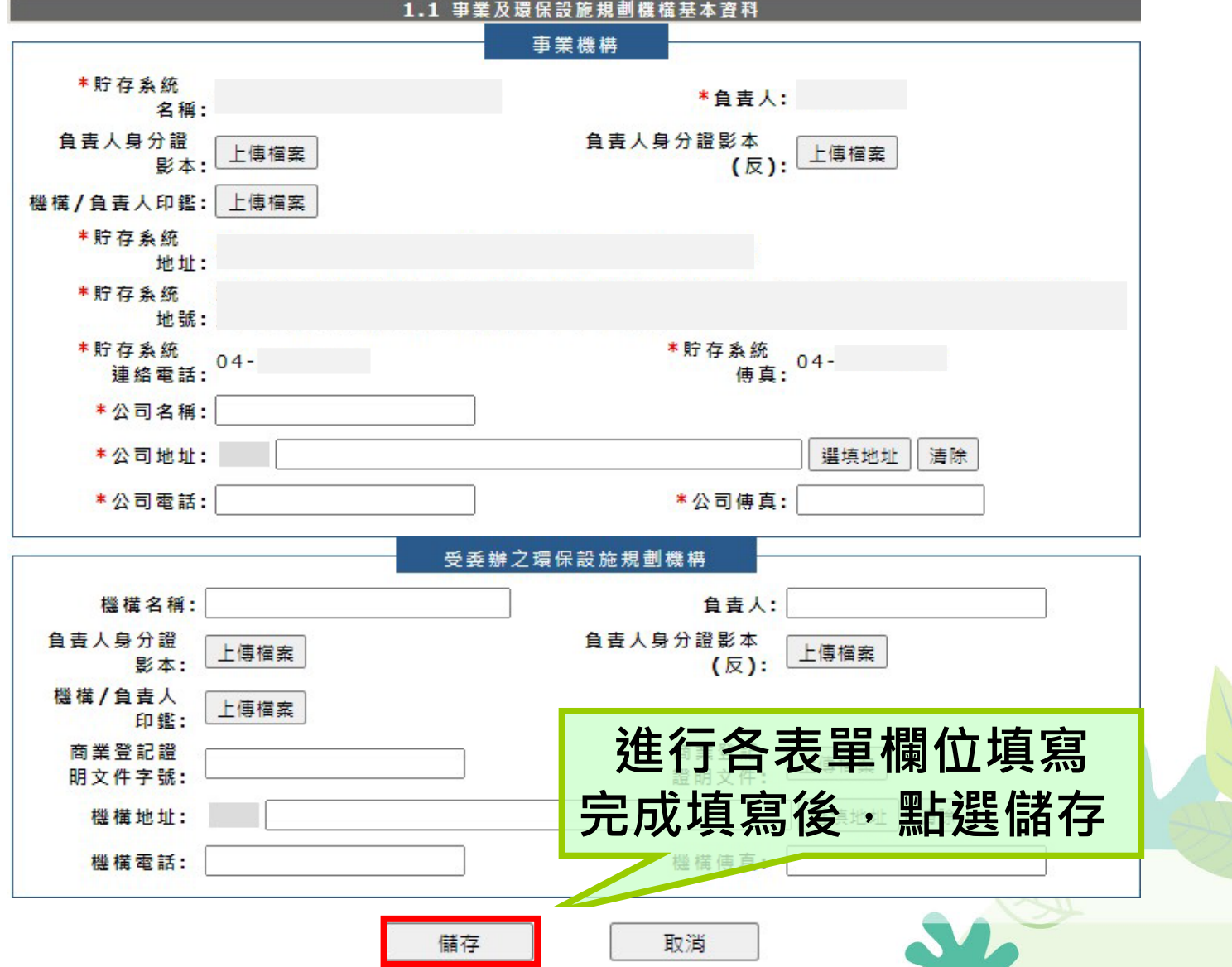

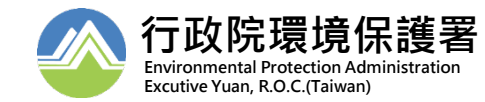

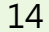

## **【EMS】申報設置計畫書**

**Environmental Excutive Yuan,** 

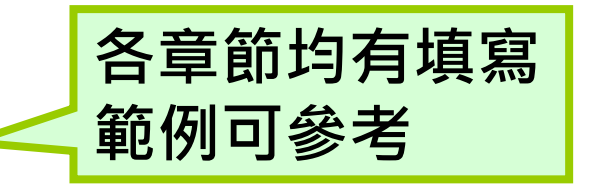

填寫範例

3.2 地下儲槽系統之型式、材質、防蝕措施及其設計固說

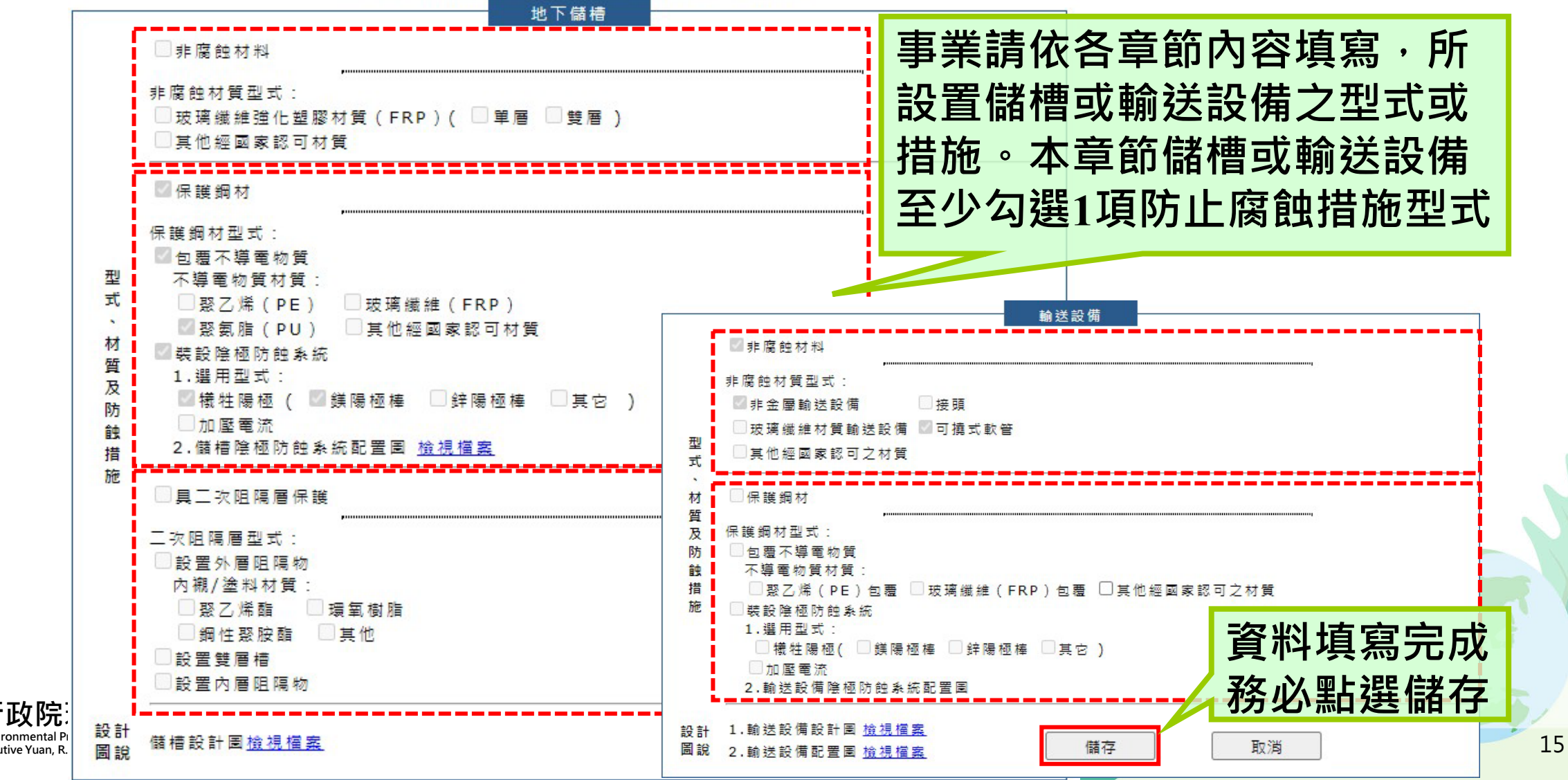

## **【EMS】上傳檔案功能說明**

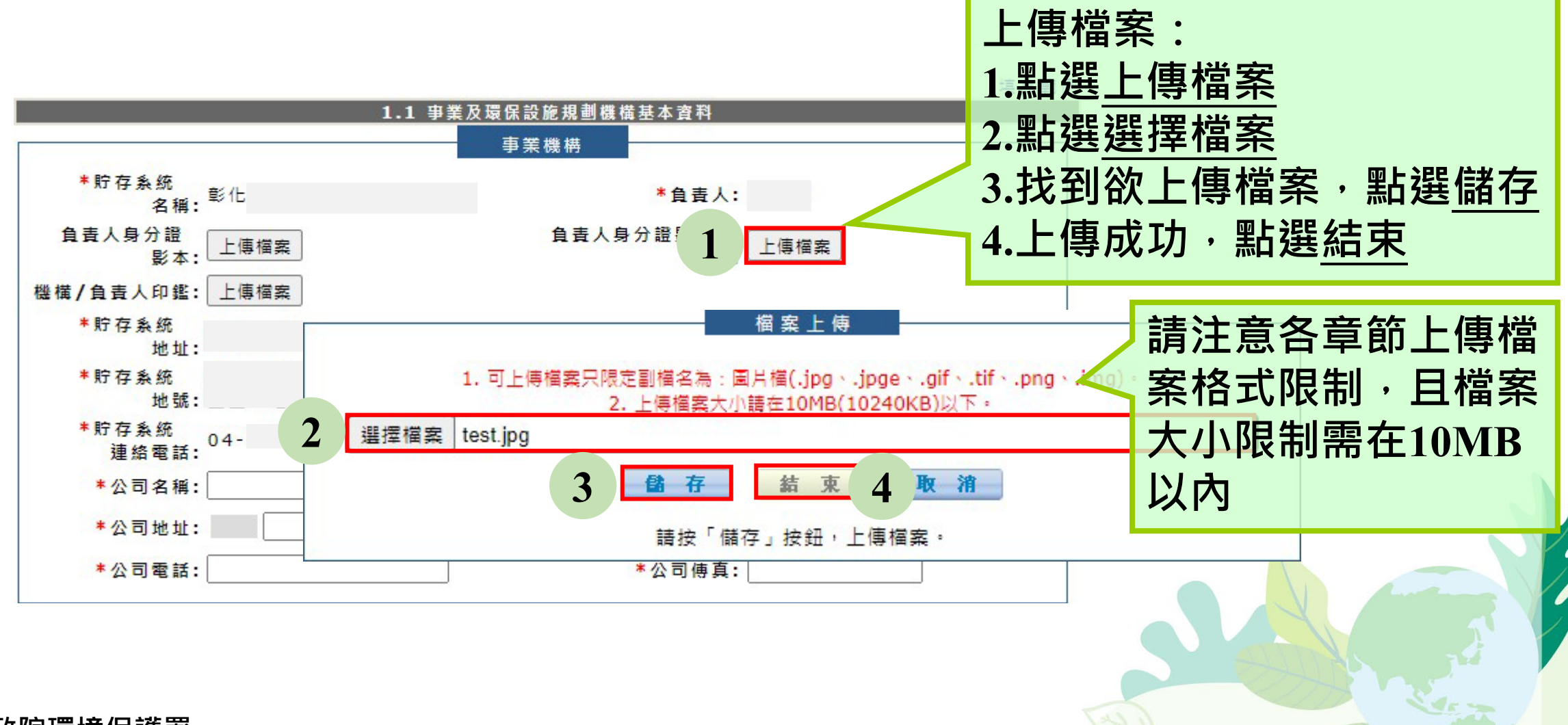

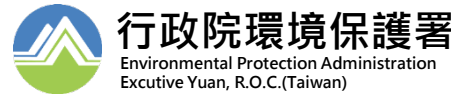

#### **【EMS】申報完工報告書**

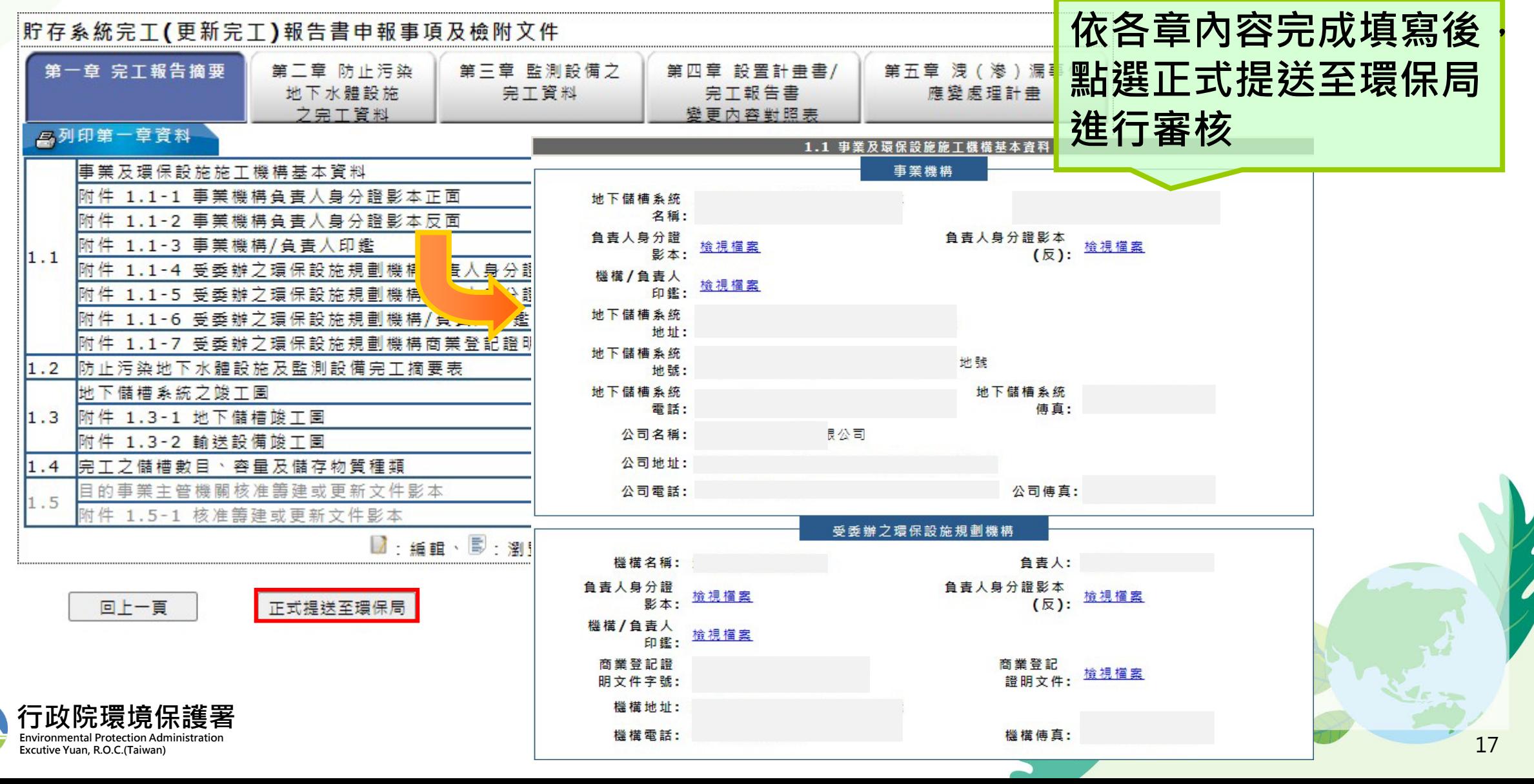

# **【EMS】填寫注意事項**

**Environmental Protection Administration Excutive Yuan, R.O.C.(Taiwan)**

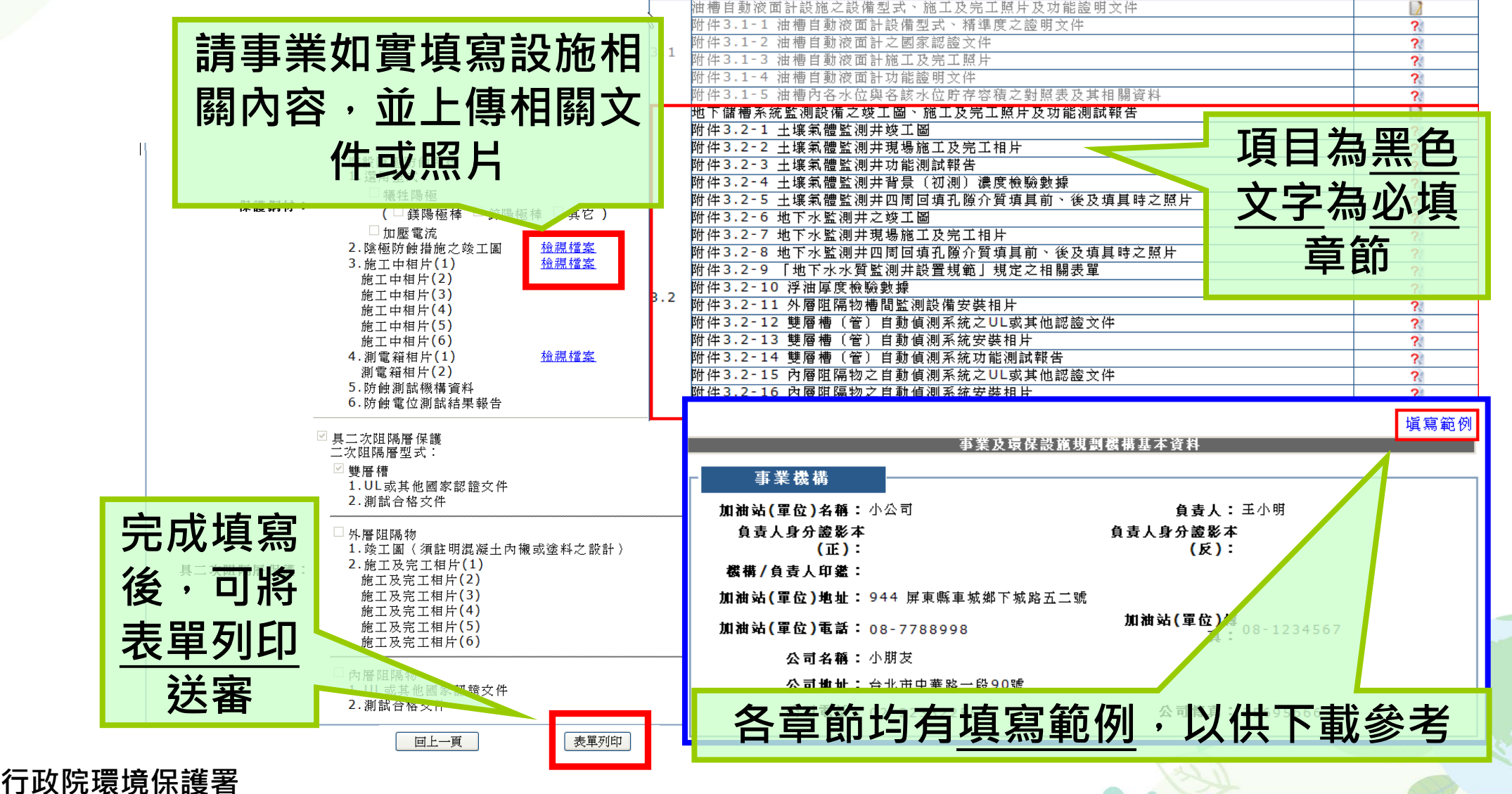

## **【EMS】列印注意事項**

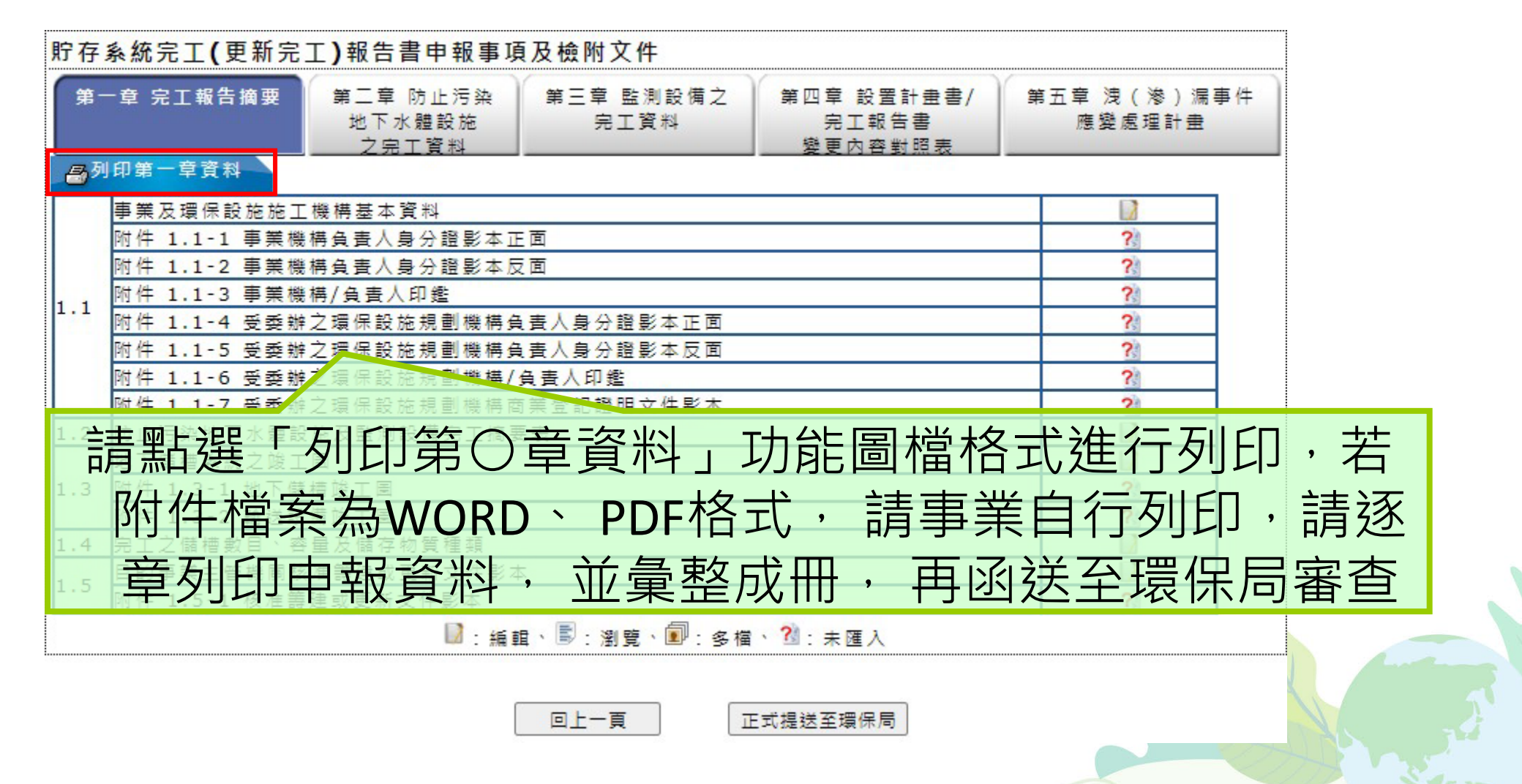

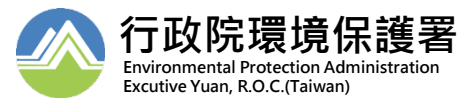

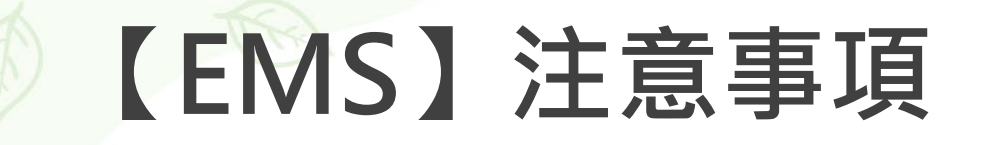

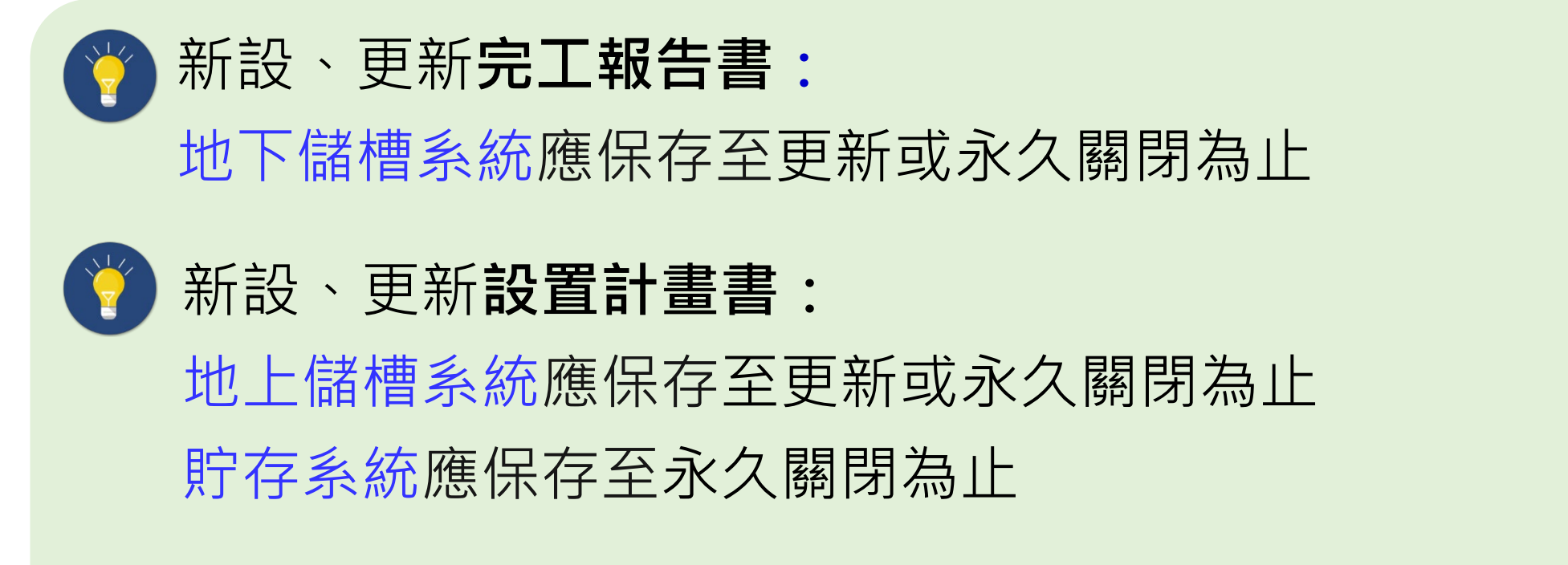

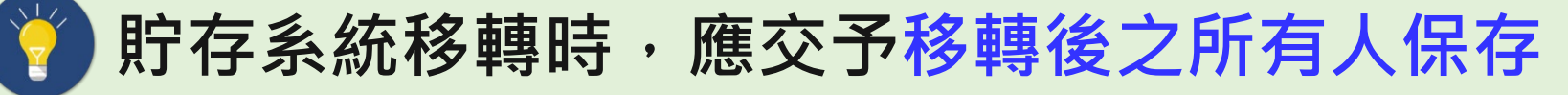

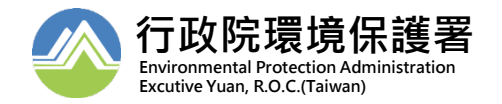

## **【EMS】管制編號申請**

图 2020-12-31

图 2020-12-08

開新福商)

温度)

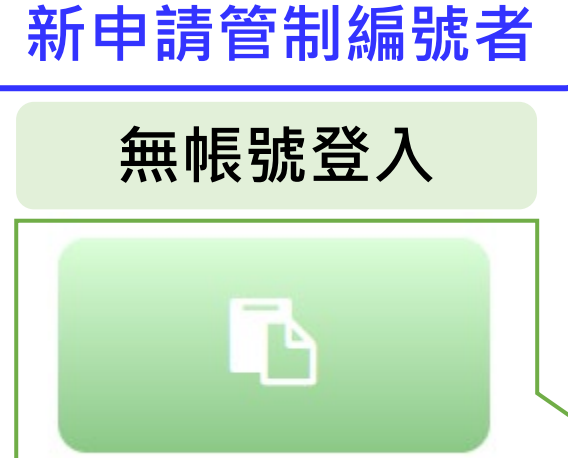

新申請管制編號

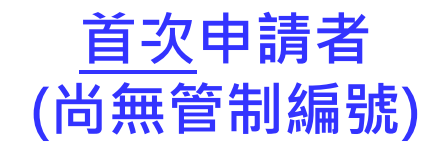

**行政院環境保護署 Environmental Protection Administration Excutive Yuan, R.O.C.(Taiwan)**

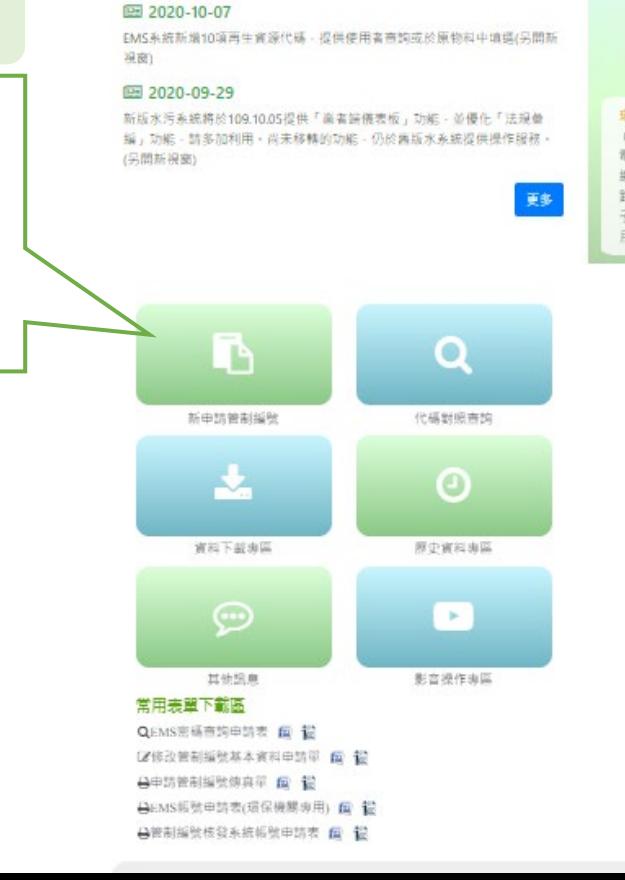

最新消息NEWS

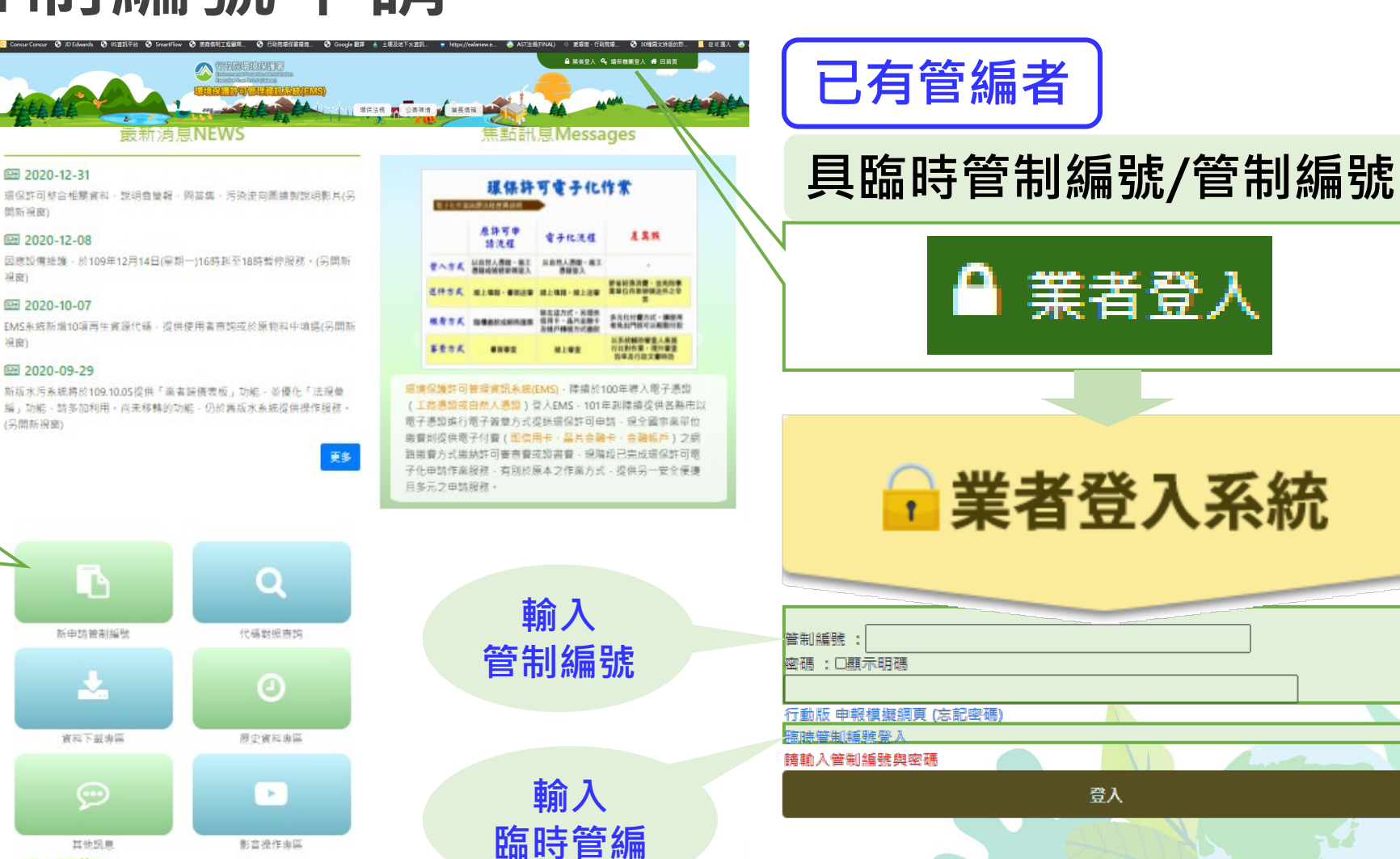

## **【EMS】新申請管制編號之事業**

E

1.使用說明<br>2.確認步關

**1.新設事業請點選 新申請管制編號**

新申請管制編號

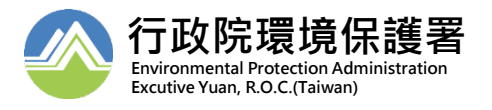

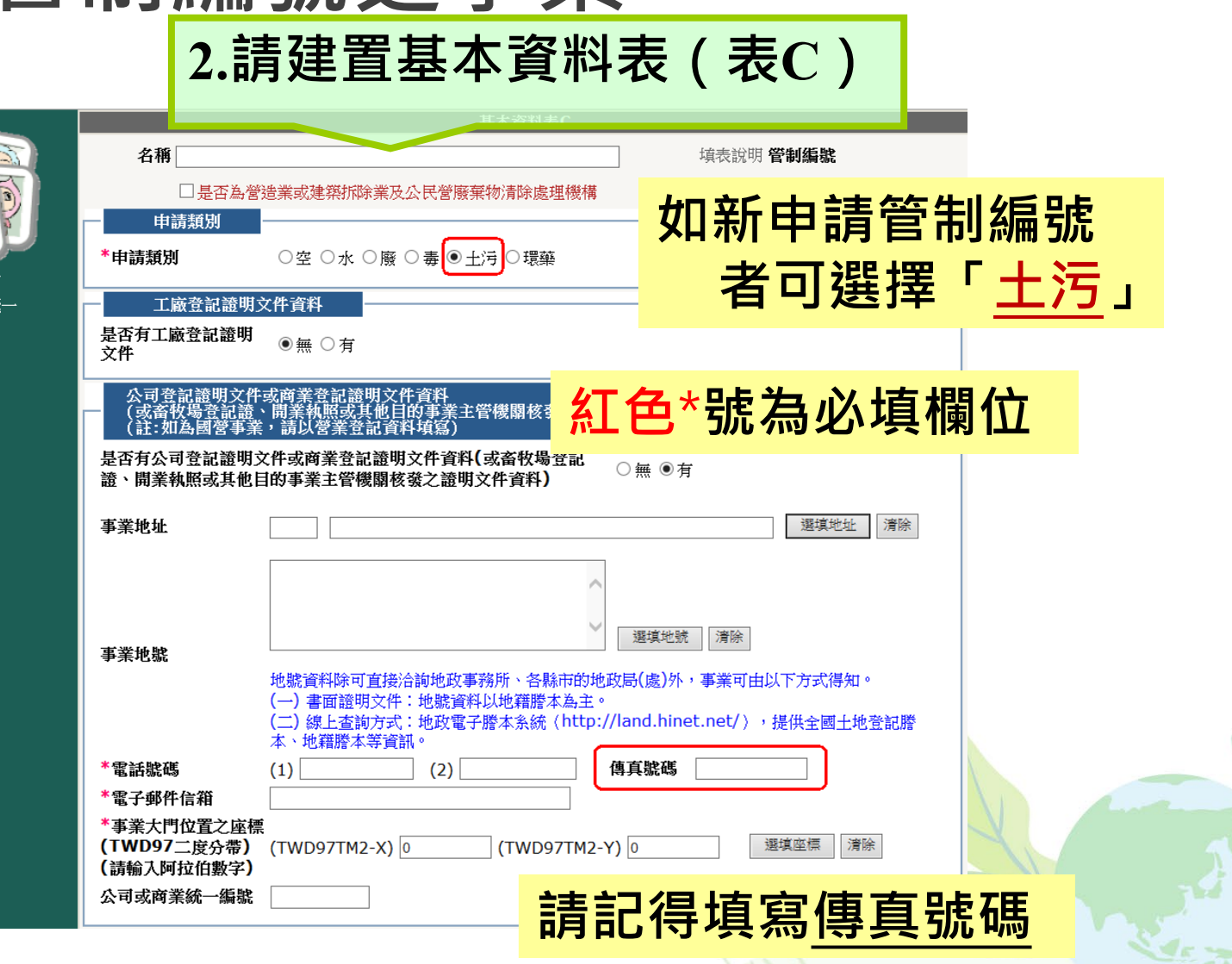

#### **【EMS】新申請管制編號之事業**

**Environmental Protection Administration Excutive Yuan, R.O.C.(Taiwan)**

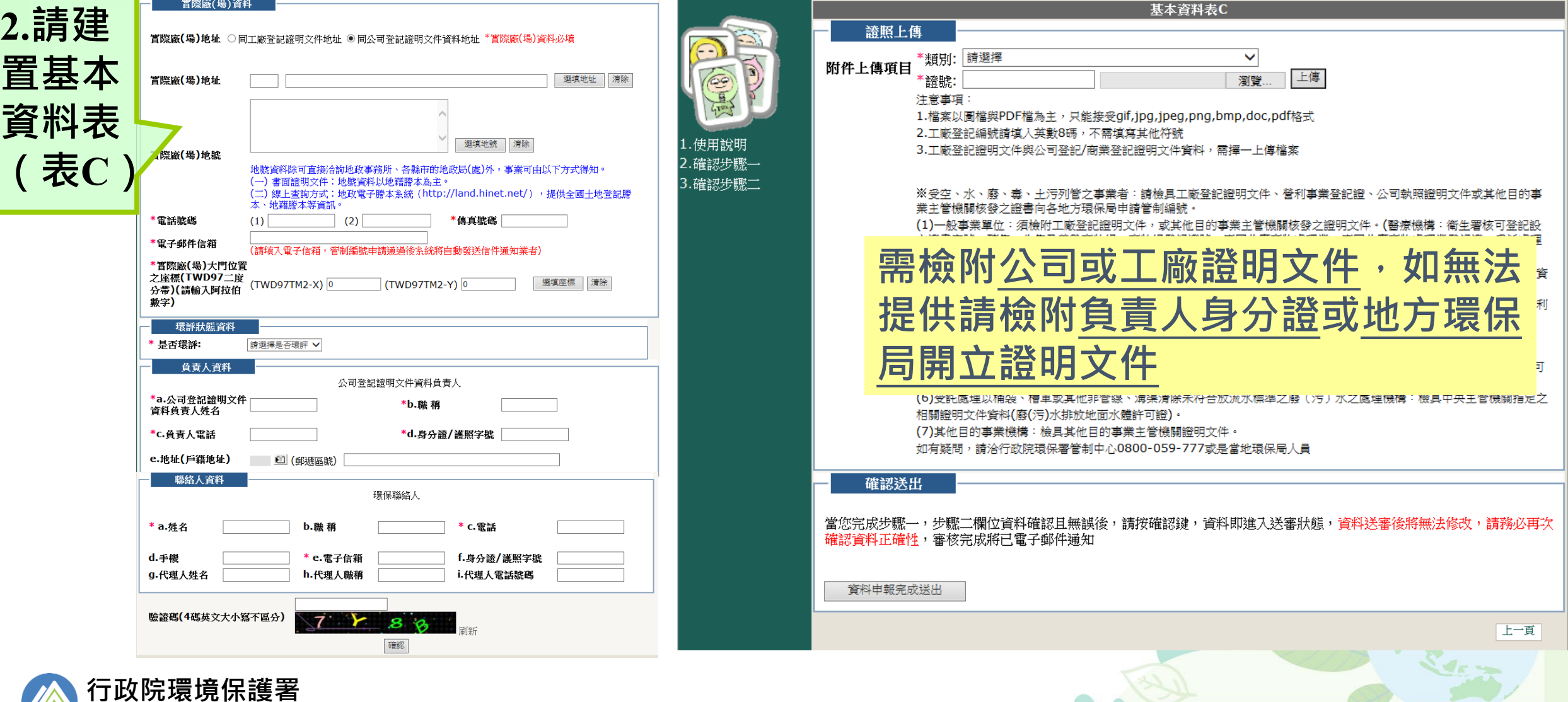

#### **【EMS】新申請管制編號之事業 新設事業完成填寫表C即可取得臨時管編,日後利用此「臨時管編」登入進行 相關資料修正及申請**

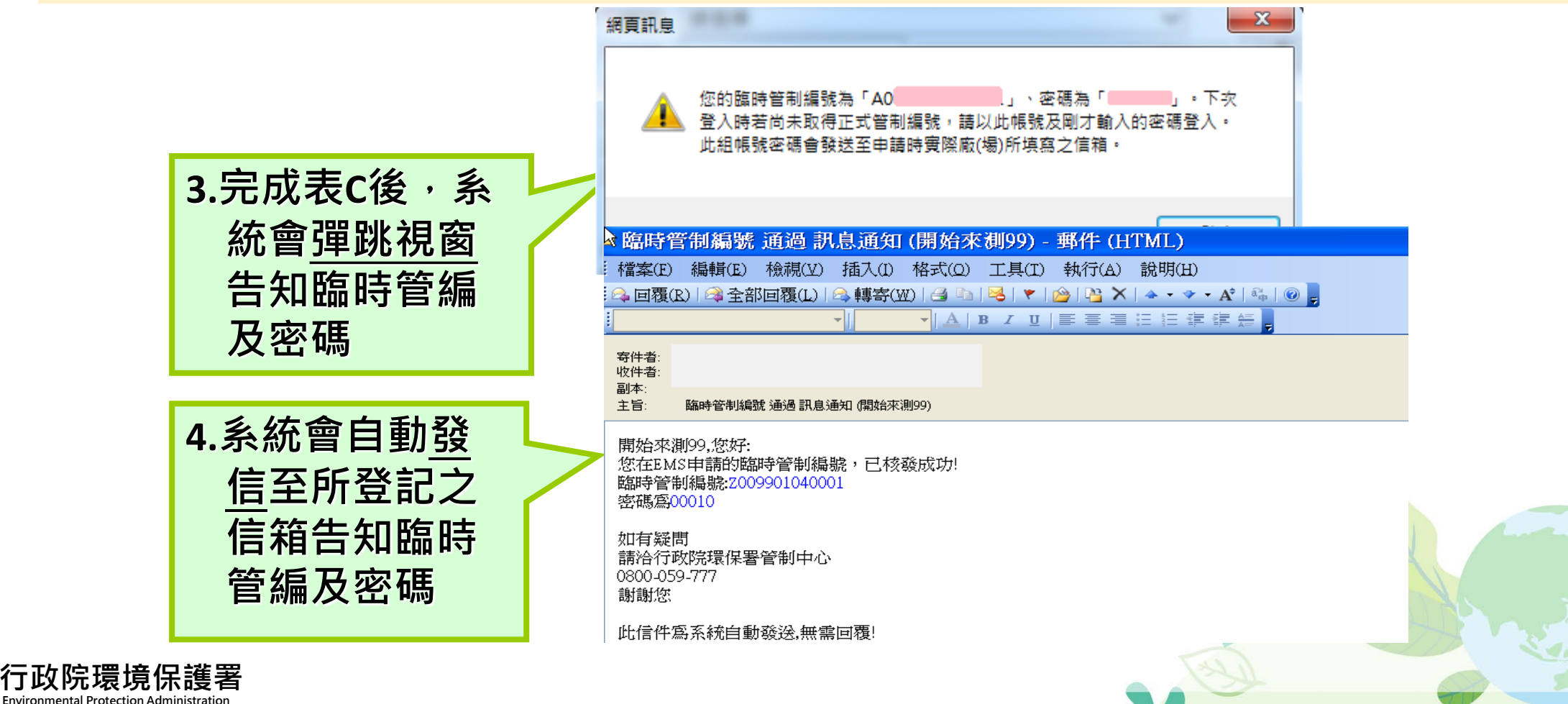

**Excutive Yuan, R.O.C.(Taiwan)**

#### **【EMS】臨時管編或正式管編登入**

#### **「臨時管編」登入進行設置計畫書及完工報告書申請**

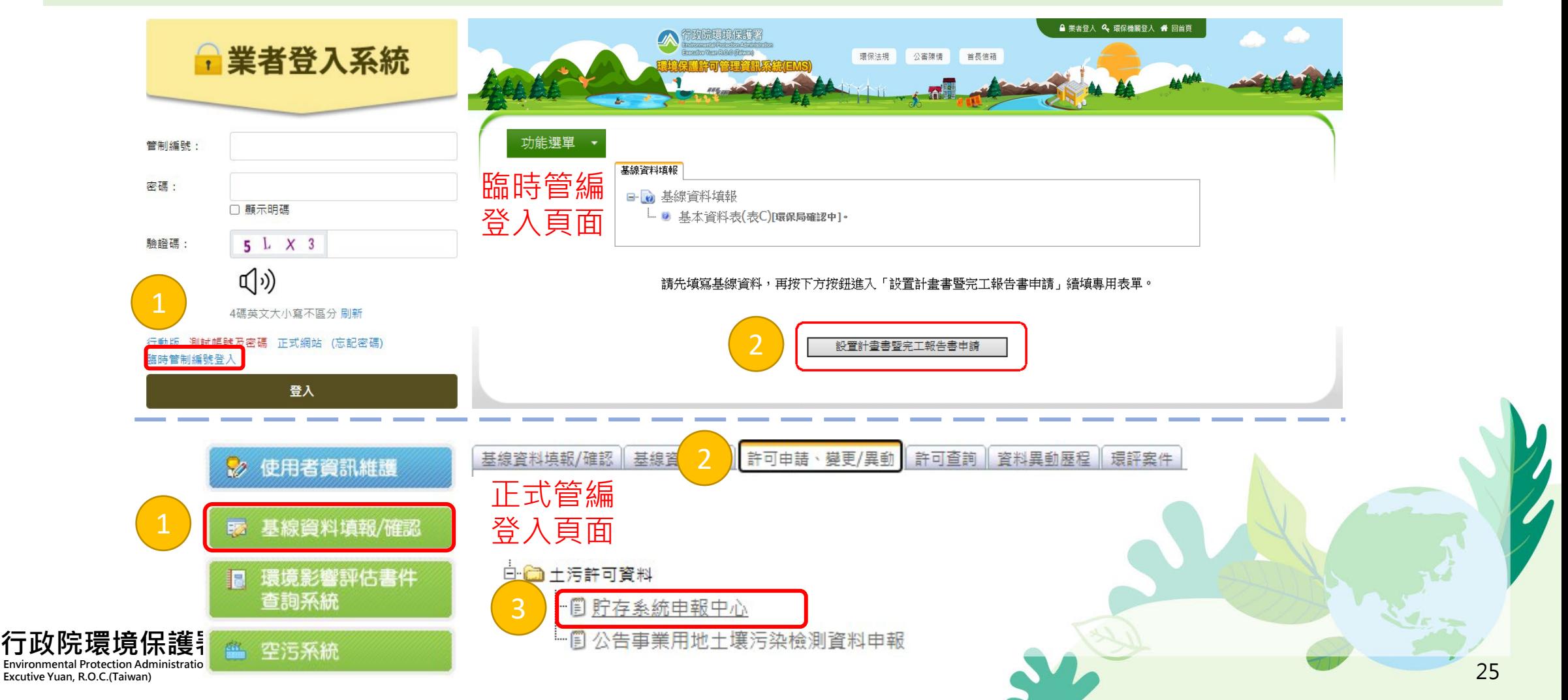

#### **【EMS】新申請管編之事業-設置計畫書申請**

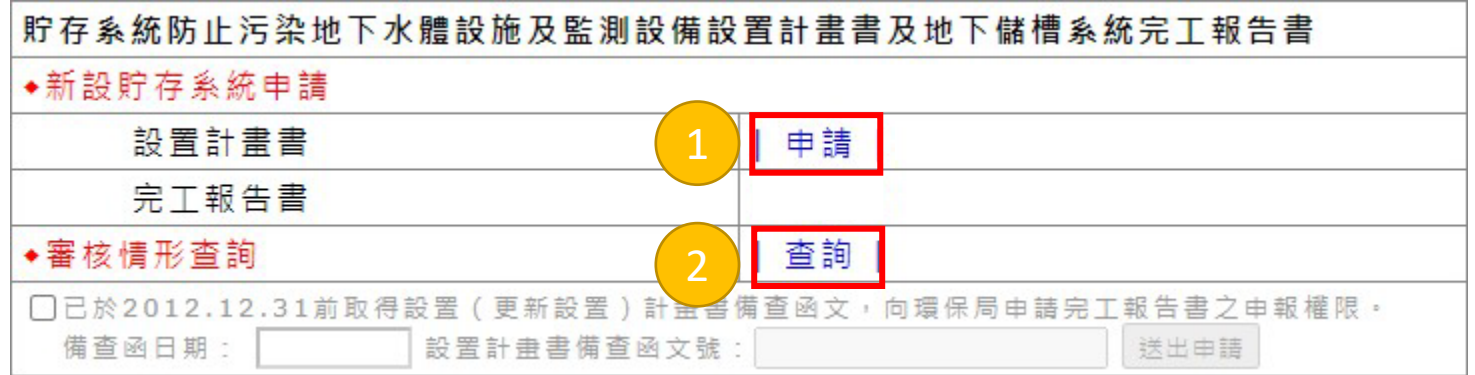

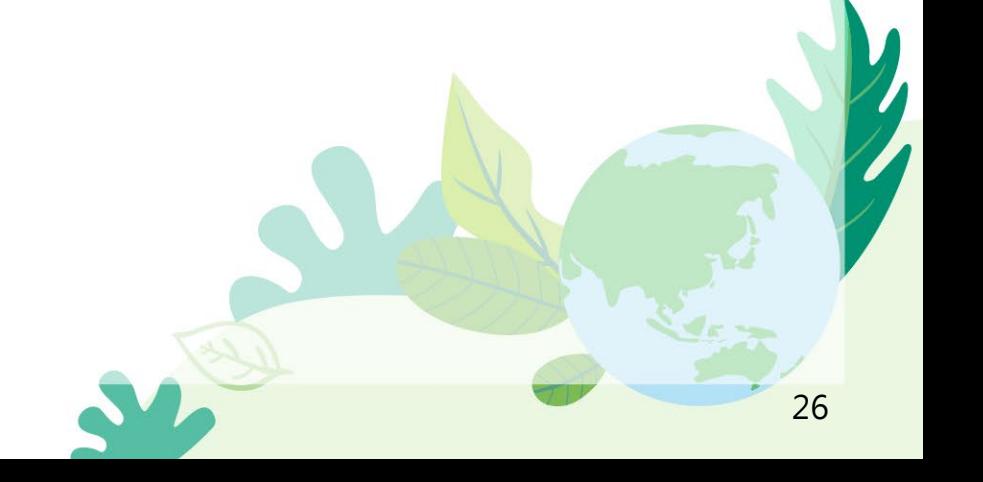

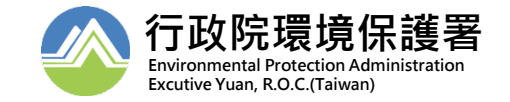

# **【EMS】新申請管編之事業-設置計畫書申請**

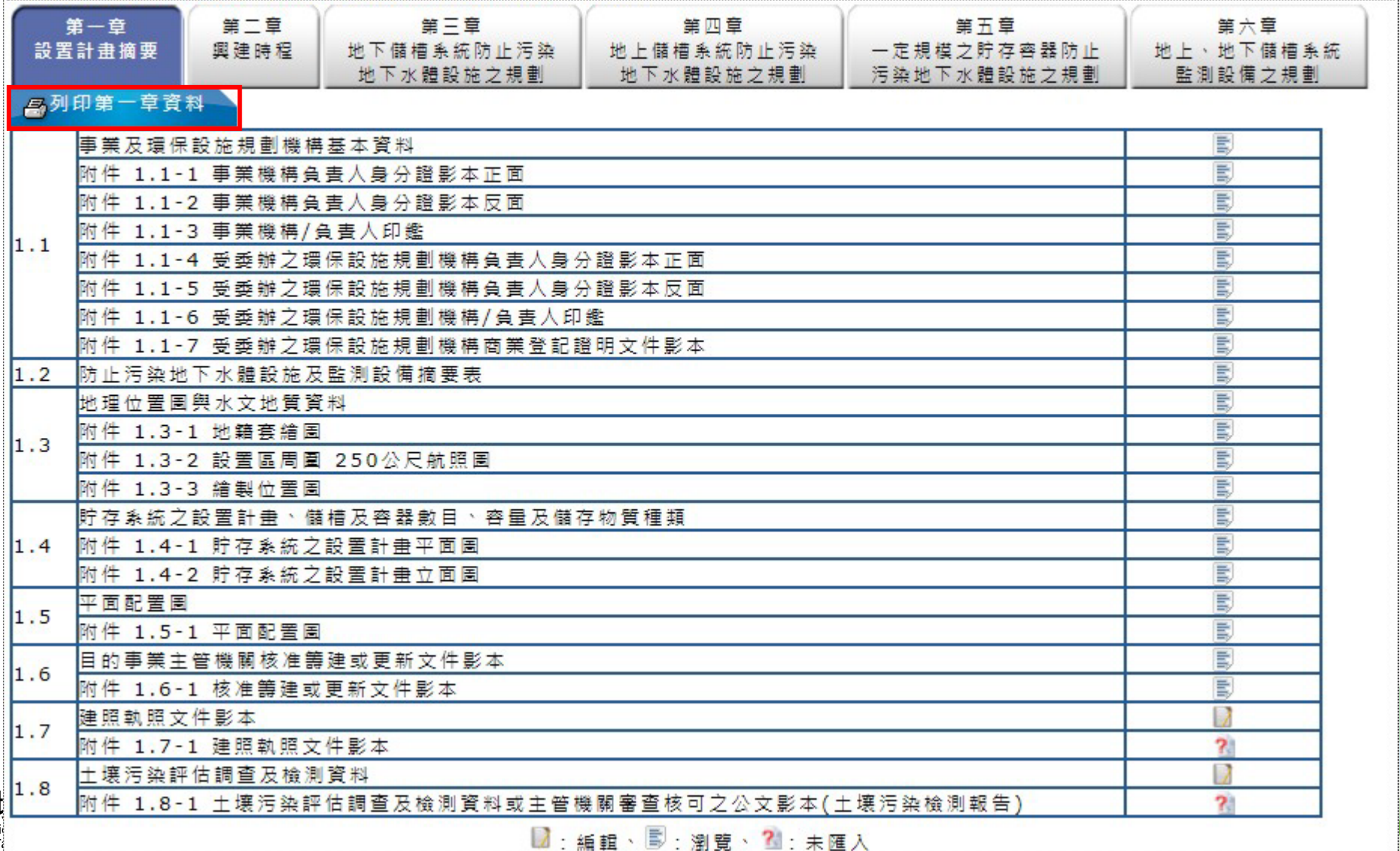

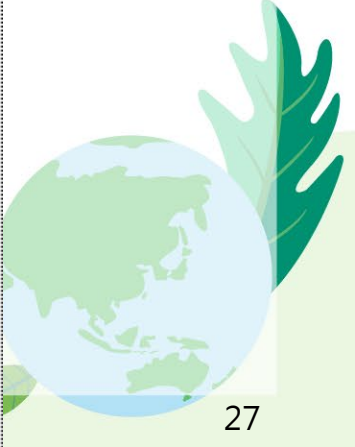

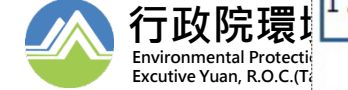

#### **【EMS】新申請管編事業-完工報告書申請**

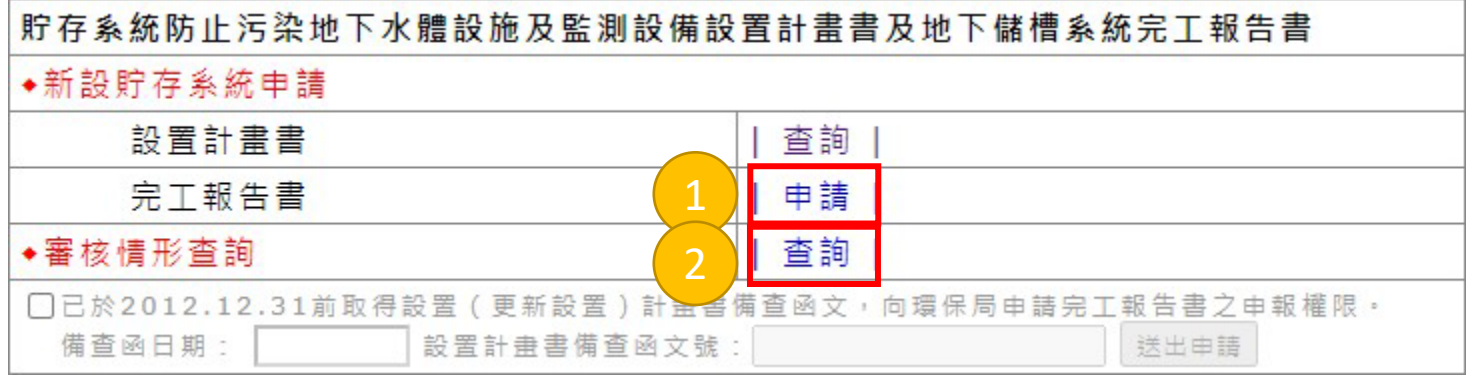

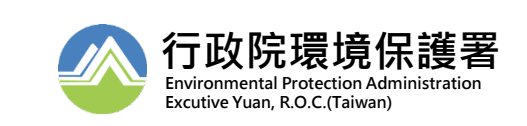

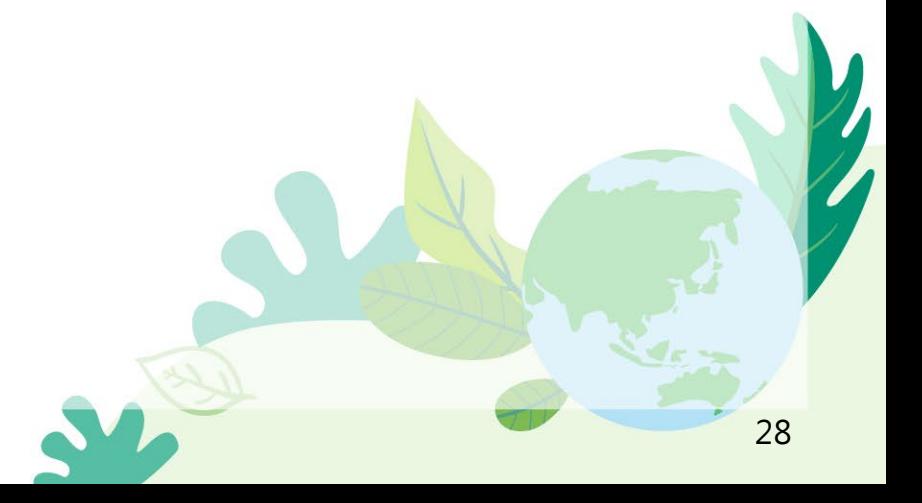

#### **【EMS】新申請管編事業-完工報告書申請**

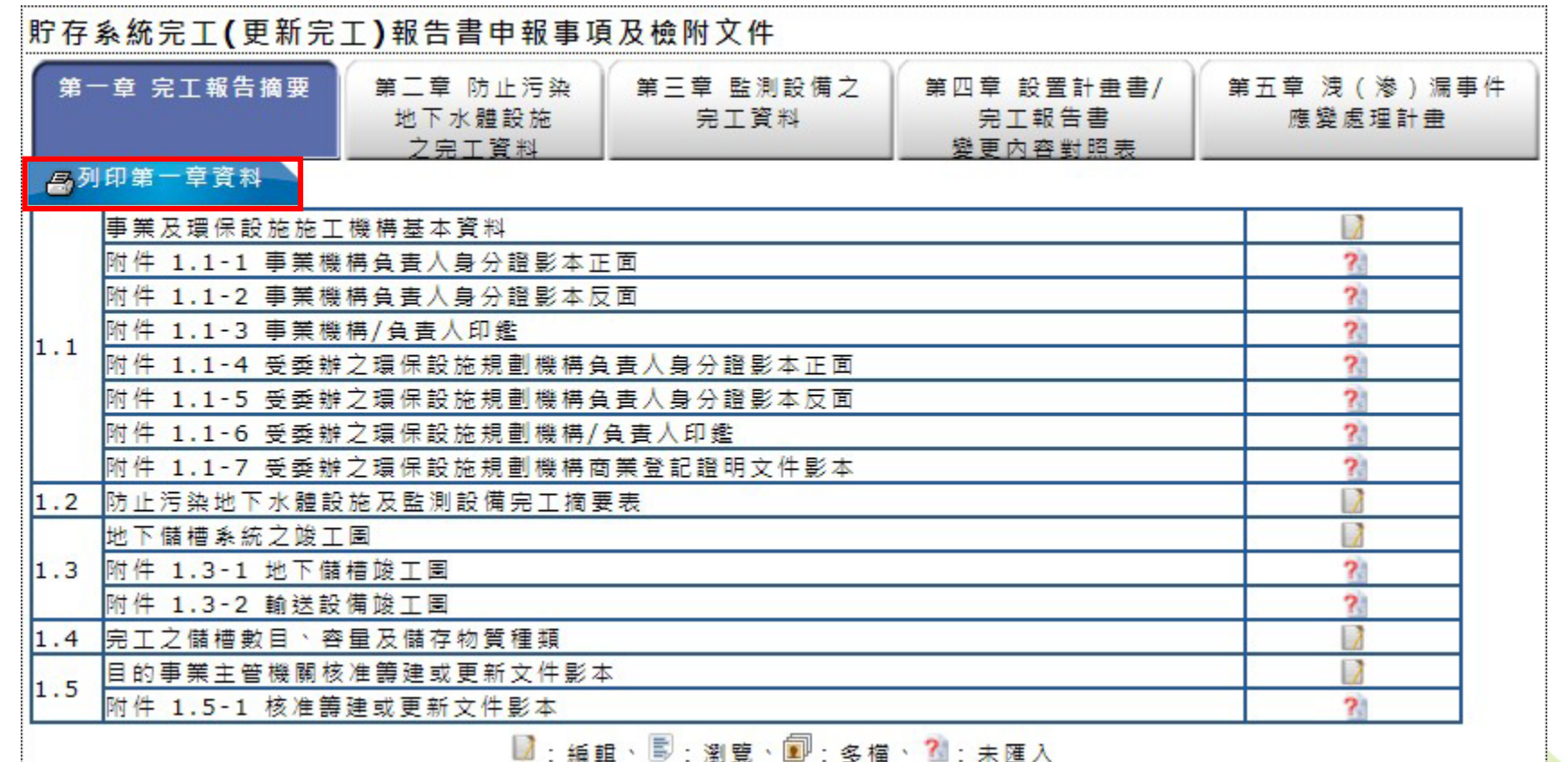

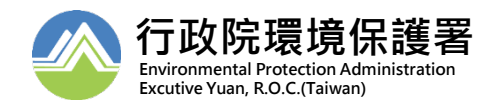